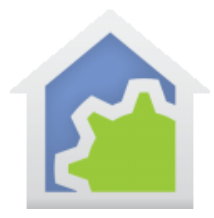

## **Running HCA as a client or the HCA Windows client on a Mac**

The HCA software was designed for the Windows operating system and we recommend that you install and use HCA on computers that use that operating system. If, however, you do not have a Windows computer it is possible to install and run HCA on an Apple Macintosh computers using a Windows emulator called "*Wine*".

The best reference we have found to how to run Windows programs on a Mac is at this site linked to below. Follow the instructions in the sections on *How to download Wine on a Mac* and *How to Run Windows Software on a Mac with Wine Bottler.*

## <http://www.howtogeek.com/263211/how-to-run-windows-programs-on-a-mac-with-wine/>

We have tested the *Wine Bottler* approach and found that it works well. The only helpful piece of advice we can provide beyond what is on the page is in the Wine Bottler advanced screen. You must choose as the "System Version Info" any OS version that isn't XP. We tested with "Windows 7" and that allowed HCA to install and work.

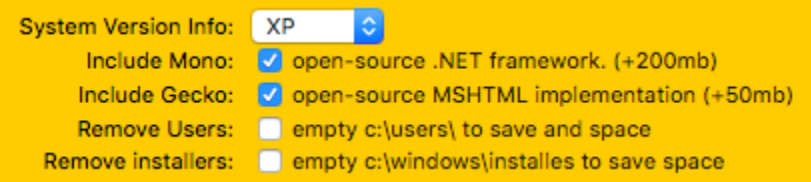

Change the "XP" to something else for HCA and the HCA Client to install. All the other options in the dialog can stay as they are.

By using the Wine Bottler approach and turning the program into an OS X application bundle makes it easier to use HCA and the HCA Client on a day-to-day basis.

If you are using a serial PIM, you will need a "widget" that makes a serial port out of a USB port. Unfortunately, not all seem to work on all Macs and with all iOS versions so if the one you have doesn't work you may need to try another. We have used the ones from IOGear and they seem to work well.

As you use HCA on a Mac please remember that it was designed and tested under Windows – Windows Vista, Windows 7, Windows 8, Windows 10 – and not for this emulation mode so there may be "glitches" in how the program operates.

##end##